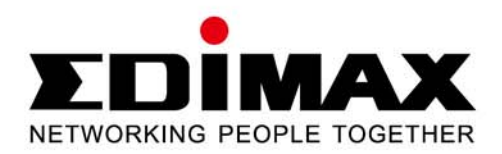

# **HP-5101**

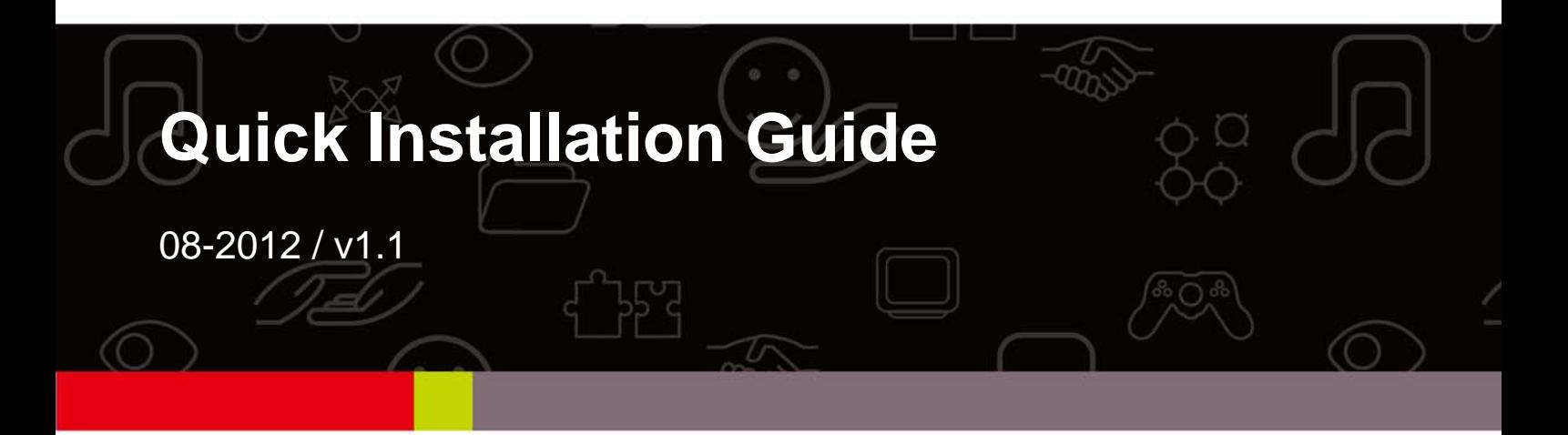

## **PRODUCT INTRODUCTION**

Thanks for purchasing the 500M Nano PowerLine Adapter. This adapter enables you to set up a home network quickly and easily via your existing household electrical wiring, without the need for complex configuration or additional cabling. Please follow the steps in this guide to set up the network.

#### **Package Contents**

Before you start using this product, please check if anything is missing from the packaging, and contact your dealer to claim the missing item(s):

#### **HP‐5101**

- $\bullet$  Powerline adapter x 1
- $\bullet$  Quick installation guide x 1
- $\bullet$  CD with setup wizard, user manual & multi-language QIG x 1
- $\bullet$  Ethernet cable x 1

#### **HP‐5101K**

- Powerline adapter x 2
- $\bullet$  Quick installation guide x 1
- $\bullet$  CD with setup wizard, user manual & multi-language QIG x 1
- $\bullet$  Ethernet cable x 2

## **About Your Product**

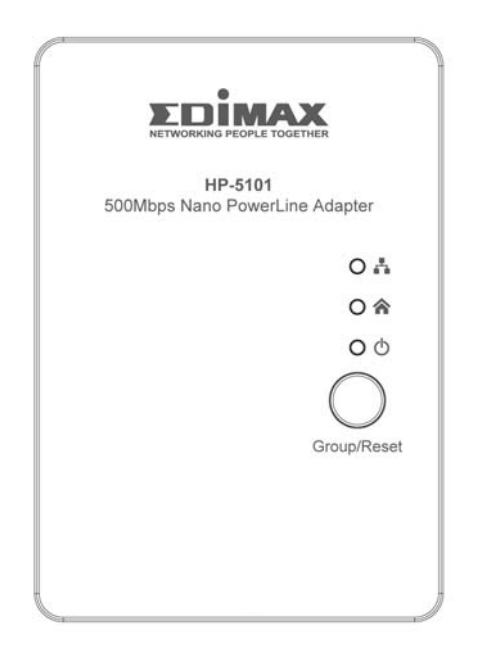

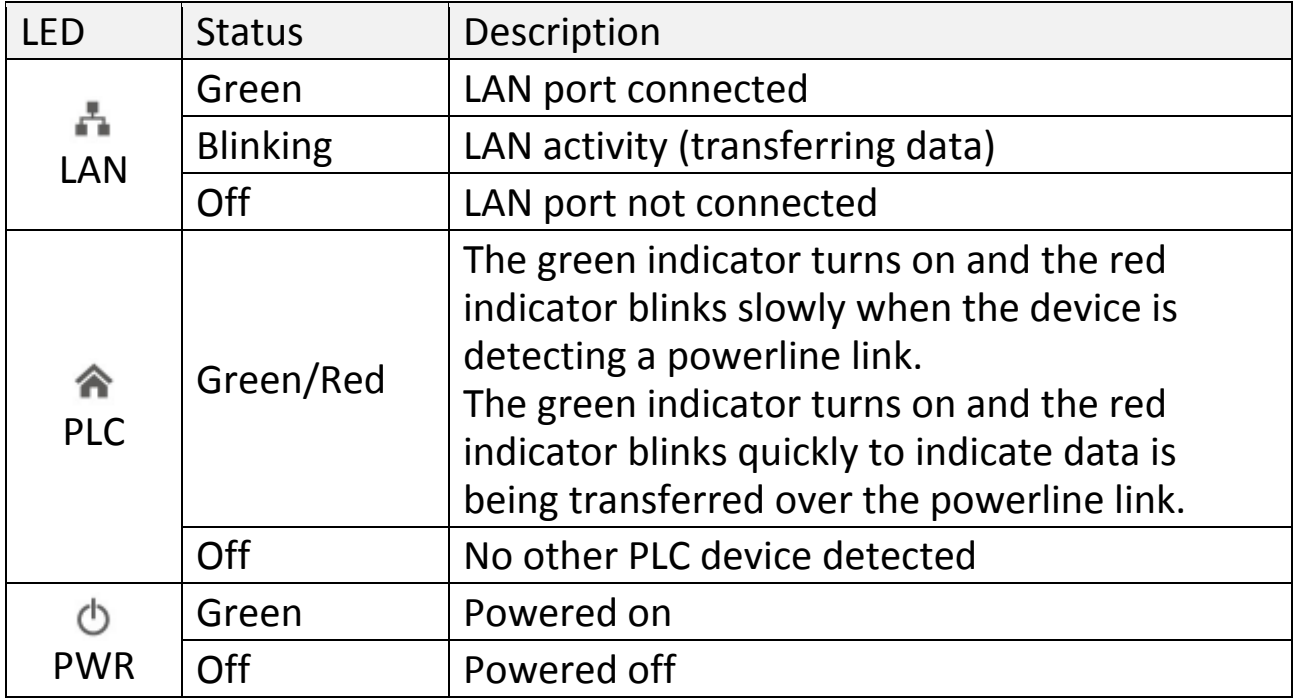

Note: The device will enter standby mode, and all LEDs will extinguish, after 5 seconds without any data transfer, including when the Ethernet cable is disconnected. The Power LED will flash once every 15 seconds.

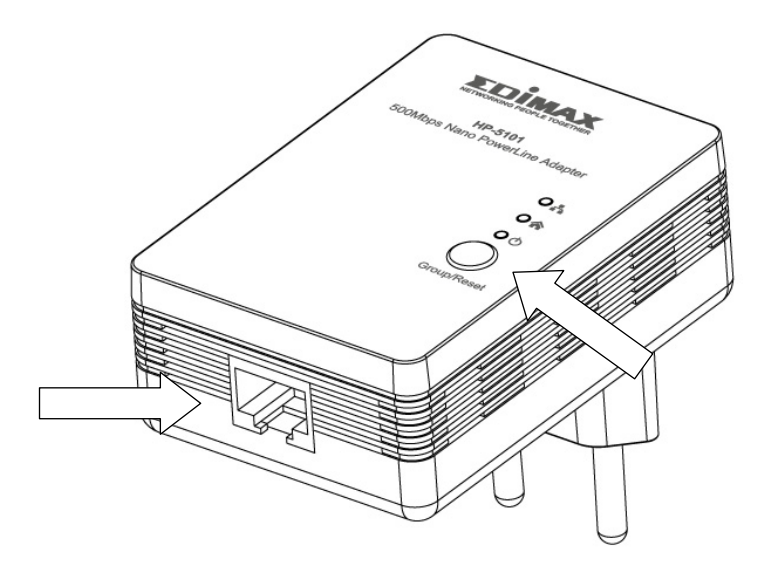

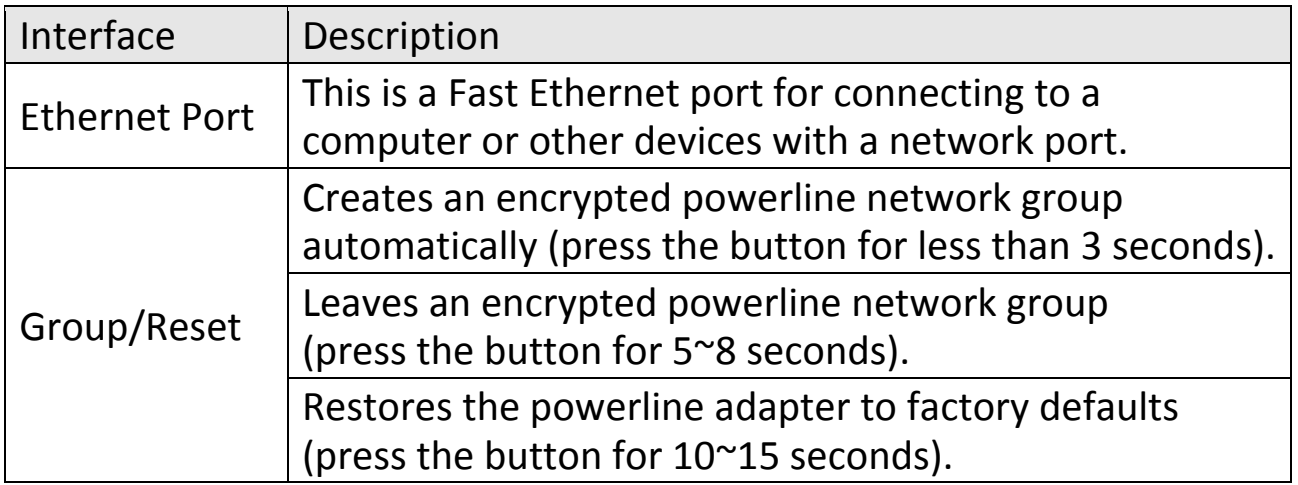

#### **GETTING STARTED**

## **Hardware Installation**

1. Always plug the powerline adapter directly into a power socket. Never plug it into a multiple socket or uninterruptible power supply (UPS).

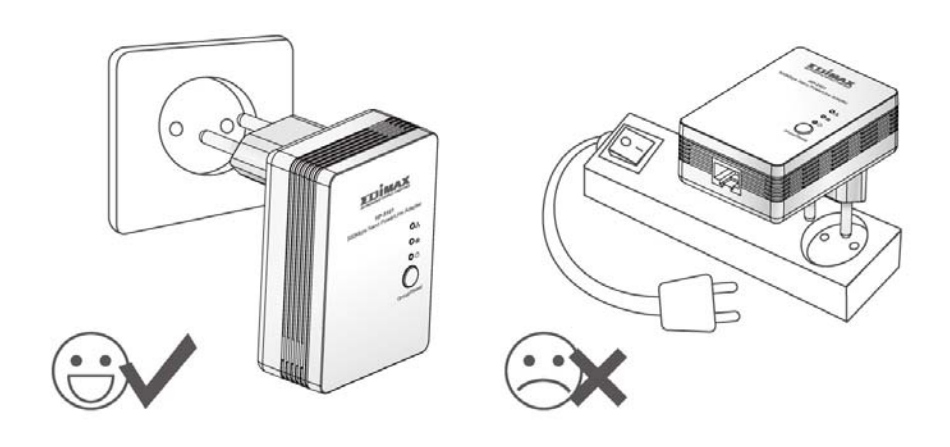

2. Please note that 200Mbps (Edimax HP‐200x series) and 500Mbps (Edimax HP‐500x series) powerline adapters are able to communicate directly with one another. 200Mbps and 500Mbps powerline adapters can be used on the same household electric wiring as 14Mbps & 85Mbps powerline adapters (Edimax HP‐85XX series) without interfering, but are not able to communicate directly with 14Mbps and 85Mbps powerline adapters.

## **Creating a Powerline Network**

1. Connect a powerline adapter to your router via Ethernet cable, and then plug it into a power socket.

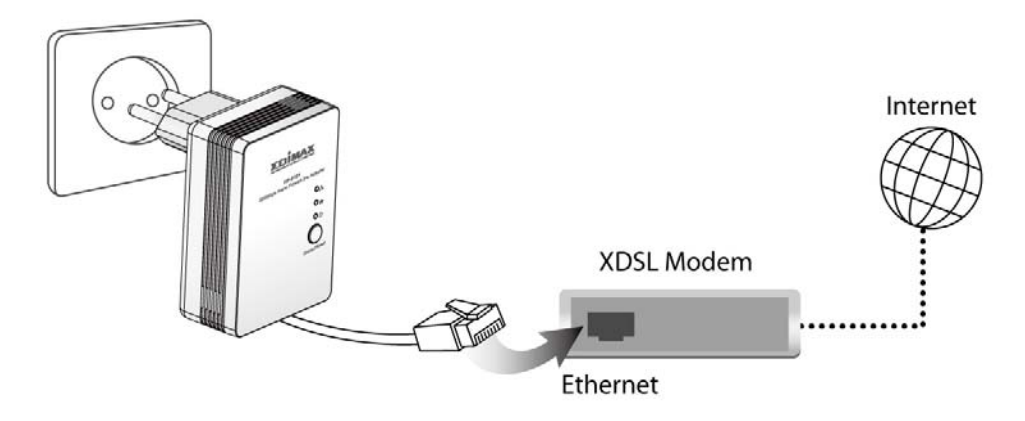

2. Connect another powerline adapter to your computer, and then plug it into a power socket.

**Note:** You can also connect the adapter to a printer, set top box, gaming console, TV or other device with a network port, to add the device into the powerline network.

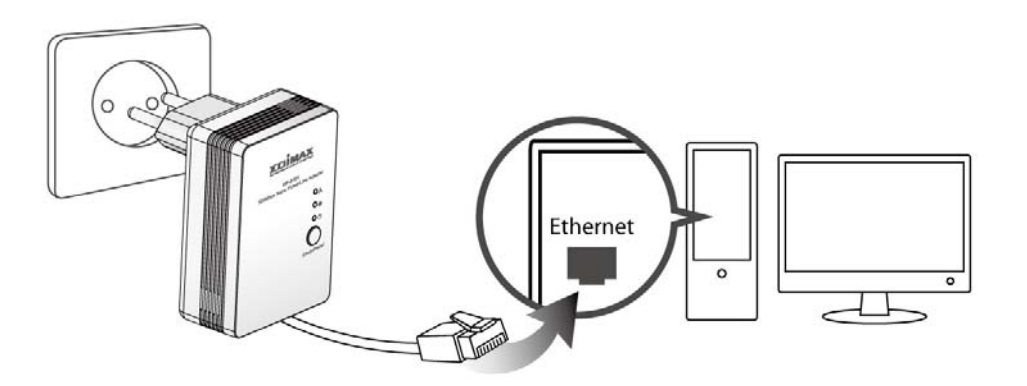

- 3. Make sure that the PLC and LAN LEDs light up on both PLC adapters.
- 4. The computer and the router will be connected to the powerline network automatically.

## **Creating an Encrypted Powerline Network with Two Adapters**

Once both adapters have been successfully connected, press the "Group/Reset" button of each adapter for less than 3 seconds within 2 minutes. The adapters will automatically generate a random password to encrypt the powerline network.

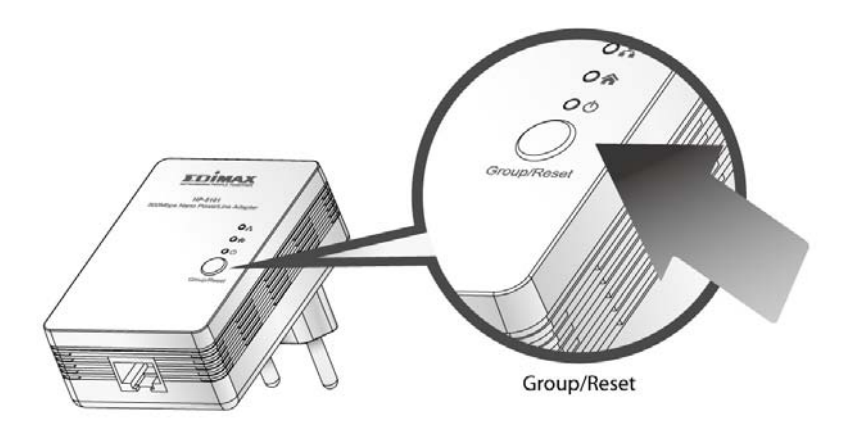

#### **Note:**

- $\bullet$  To add additional adapters into the encrypted powerline network or to remove an adapter from the powerline network, please refer to the user manual for more details.
- If the powerline adapter in your network does not feature a "Group/Reset" or an "Encrypt" button, you can use the utility software included in the CD as an alternative. For more details please refer to user manual.

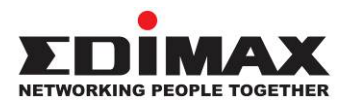

#### **COPYRIGHT**

Copyright © Edimax Technology Co., Ltd. all rights reserved. No part of this publication may be reproduced, transmitted, transcribed, stored in a retrieval system, or translated into any language or computer language, in any form or by any means, electronic, mechanical, magnetic, optical, chemical, manual or otherwise, without the prior written permission from Edimax Technology Co., Ltd.

Edimax Technology Co., Ltd. makes no representations or warranties, either expressed or implied, with respect to the contents hereof and specifically disclaims any warranties, merchantability, or fitness for any particular purpose. Any software described in this manual is sold or licensed as is. Should the programs prove defective following their purchase, the buyer (and not this company, its distributor, or its dealer) assumes the entire cost of all necessary servicing, repair, and any incidental or consequential damages resulting from any defect in the software. Edimax Technology Co., Ltd. reserves the right to revise this publication and to make changes from time to time in the contents hereof without the obligation to notify any person of such revision or changes.

The product you have purchased and the setup screen may appear slightly different from those shown in this QIG. For more information about this product, please refer to the user manual on the CD‐ROM. The software and specifications are subject to change without notice. Please visit our website www.edimax.com for updates. All brand and product names mentioned in this manual are trademarks and/or registered trademarks of their respective holders.

#### **Edimax Technology Co., Ltd.**

Add: No. 3, Wu‐Chuan 3rd Rd., Wu‐Ku Industrial Park, New Taipei City, Taiwan Tel: +886‐2‐77396888 Email: sales@edimax.com.tw

## **Federal Communication Commission Interference Statement**

This device complies with Part 15 of the FCC Rules. Operation is subject to the following two conditions: (1) This device may not cause harmful interference, and (2) this device must accept any interference received, including interference that may cause undesired operation.

## **EU Declaration of Conformity**

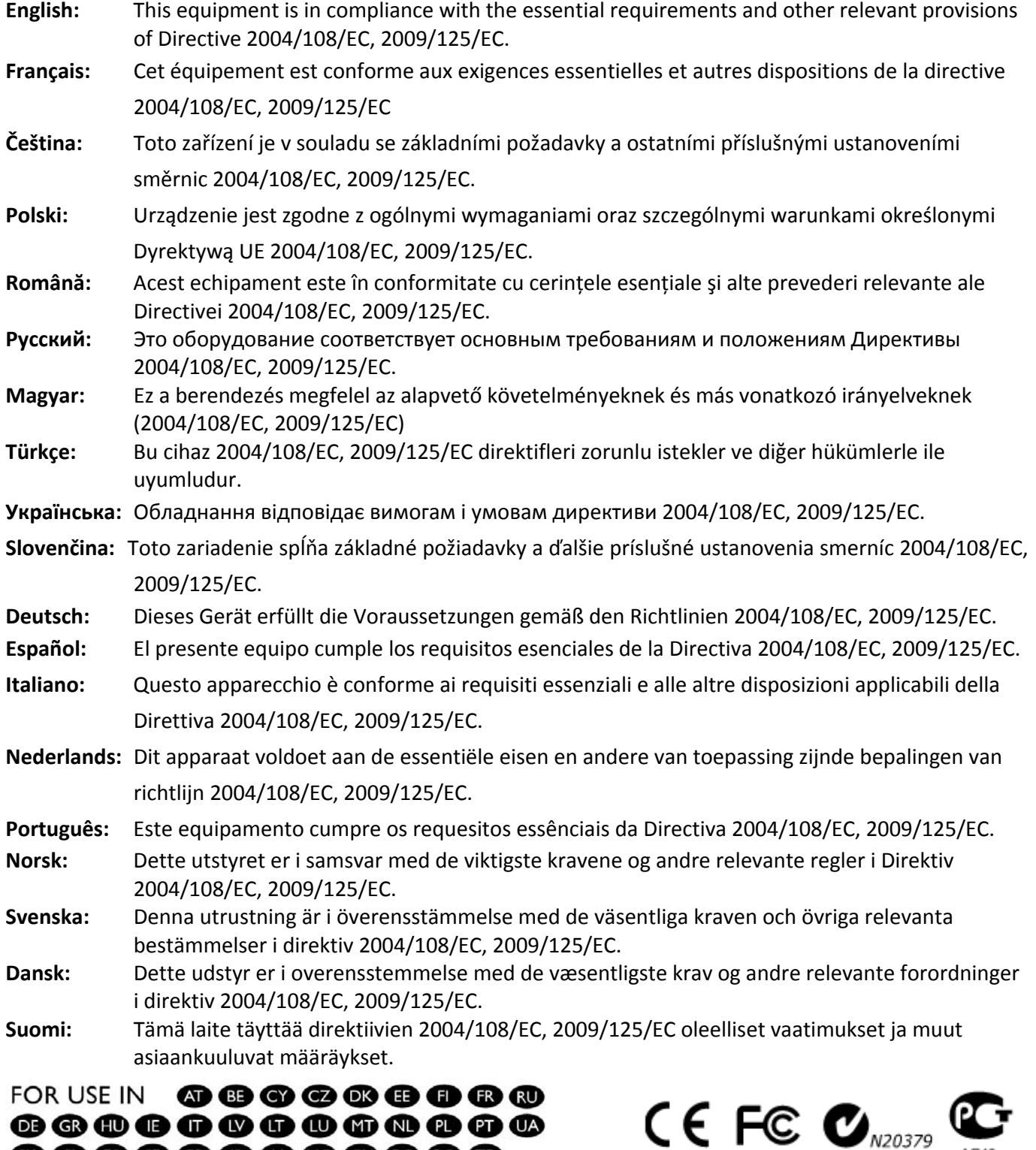

## **WEEE Directive & Product Disposal**

**80000000000** 

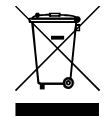

At the end of its serviceable life, this product should not be treated as household or general waste. It should be handed over to the applicable collection point for the recycling of electrical and electronic equipment, or returned to the supplier for disposal.

 $\sim$ 

A<sub>746</sub>

## **Declaration of Conformity**

We, Edimax Technology Co., Ltd., declare under our sole responsibility, that the equipment described below complies with the requirements of the European EMC directive (2004/108/EC).

> **Equipment: 500Mbps Nano PowerLine Adapter Model No.: HP‐5101**

The following European standards for essential requirements have been followed:

**EMC: EN 55022: 2010 (Class B) EN 61000‐3‐2: 2006/ A2:2009 EN 61000‐3‐3: 2008 EN 55024: 2010 IEC 61000‐4‐2: 2008; IEC 61000‐4‐3: 2006/ A1: 2007/ A2: 2010; IEC 61000‐4‐4: 2004/ A1: 2010; IEC 61000‐4‐5: 2005; IEC 61000‐4‐6: 2008; IEC 61000‐4‐8: 2009; IEC 61000‐4‐11: 2004 Safety (LVD): EN 60950‐1: 2006 +A12: 2011**

> Edimax Technology Co., Ltd. No. 3, Wu Chuan 3<sup>rd</sup> Road, Wu‐Ku Industrial Park, New Taipei City, Taiwan

Date of Signature: May, 2012 Signature:

Printed Name: Albert Chang Title: Director

CE

Edimax Technology Co., Ltd.

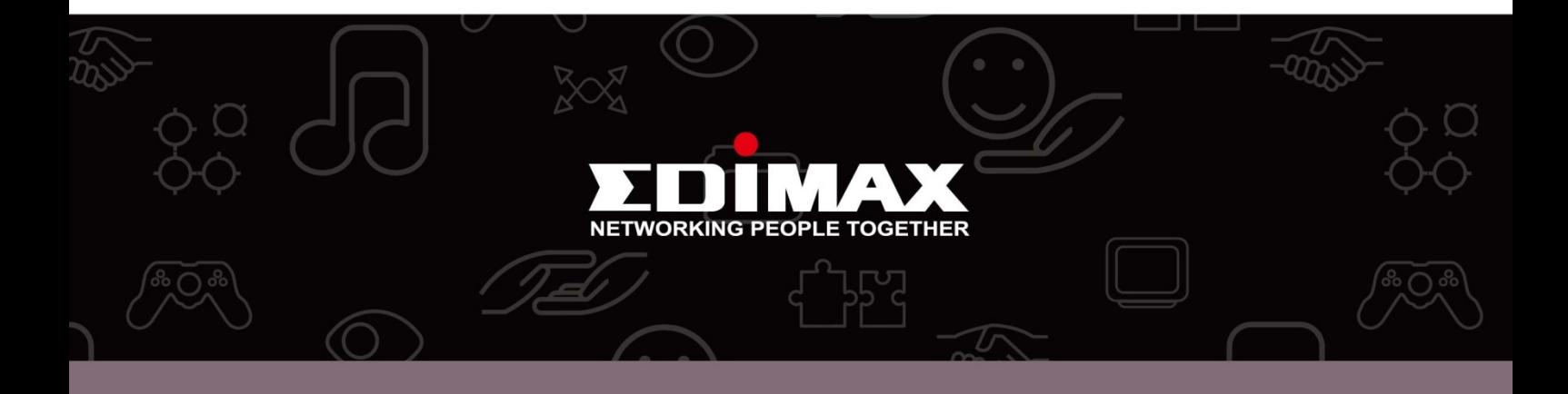

Edimax Technology Co., Ltd<br>6F., No.3, Wu-Chuan 3rd Road, Wu-Gu, New Taipei City, Taiwan

**Edimax Technology Europe B.V.** Nijverheidsweg 25 5683 CJ Best The Netherlands

**Edimax Computer Company** 3350 Scott Blvd., Bldg.15 Santa Clara, CA 95054, USA

Free Manuals Download Website [http://myh66.com](http://myh66.com/) [http://usermanuals.us](http://usermanuals.us/) [http://www.somanuals.com](http://www.somanuals.com/) [http://www.4manuals.cc](http://www.4manuals.cc/) [http://www.manual-lib.com](http://www.manual-lib.com/) [http://www.404manual.com](http://www.404manual.com/) [http://www.luxmanual.com](http://www.luxmanual.com/) [http://aubethermostatmanual.com](http://aubethermostatmanual.com/) Golf course search by state [http://golfingnear.com](http://www.golfingnear.com/)

Email search by domain

[http://emailbydomain.com](http://emailbydomain.com/) Auto manuals search

[http://auto.somanuals.com](http://auto.somanuals.com/) TV manuals search

[http://tv.somanuals.com](http://tv.somanuals.com/)